## Půjčování a vracení

Půjčování Při jakékoliv absenční výpůjčce je nutné nejdříve načíst čtenářské konto (viz též vyhledání čtenáře) 1) Stiskněte F1 nebo klikněte na Půjčit na nástrojové liště, případně zvolte v menu Výpůjční protokol → Půjčit. 2) Načtěte nebo vložte čárový kód čtenáře a kliněnte na Potvrdit, pokud kód vkládáte ručně. Při načtení čtečkou je volba potvrzena automaticky.

3) Načtěte nebo zadejte čárový kód exempláře a kliněnte na Potvrdit, pokud kód vkládáte ručně. Při načtení čtečkou je volba potvrzena automaticky.

4) Když jsou načteny všechny exempláře, stiskněte klávesu F1 pro vyhledání dalšího čtenáře pro výpůjčku nebo klikněte na tlačítko Hotovo. Tím vytisknete výpis aktuálně vypůjčených dokumentů, pokud je nastaven automatický tisk.

From: <https://eg-wiki.osvobozena-knihovna.cz/> - **Evergreen DokuWiki CZ**

Permanent link: **[https://eg-wiki.osvobozena-knihovna.cz/doku.php/vypujcni\\_protokol:pujcovani\\_a\\_vraceni](https://eg-wiki.osvobozena-knihovna.cz/doku.php/vypujcni_protokol:pujcovani_a_vraceni)**

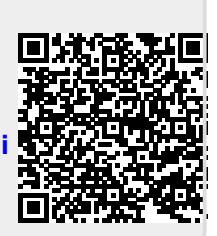

Last update: **2013/02/01 19:54**